## **Million Cents HD**

**Regole del gioco (v1.3 - 23/08/2016)**

## **1. Panoramica**

L'obiettivo del gioco è ottenere una combinazione vincente su una linea vincente sui rulli.

**Specifiche del gioco:**

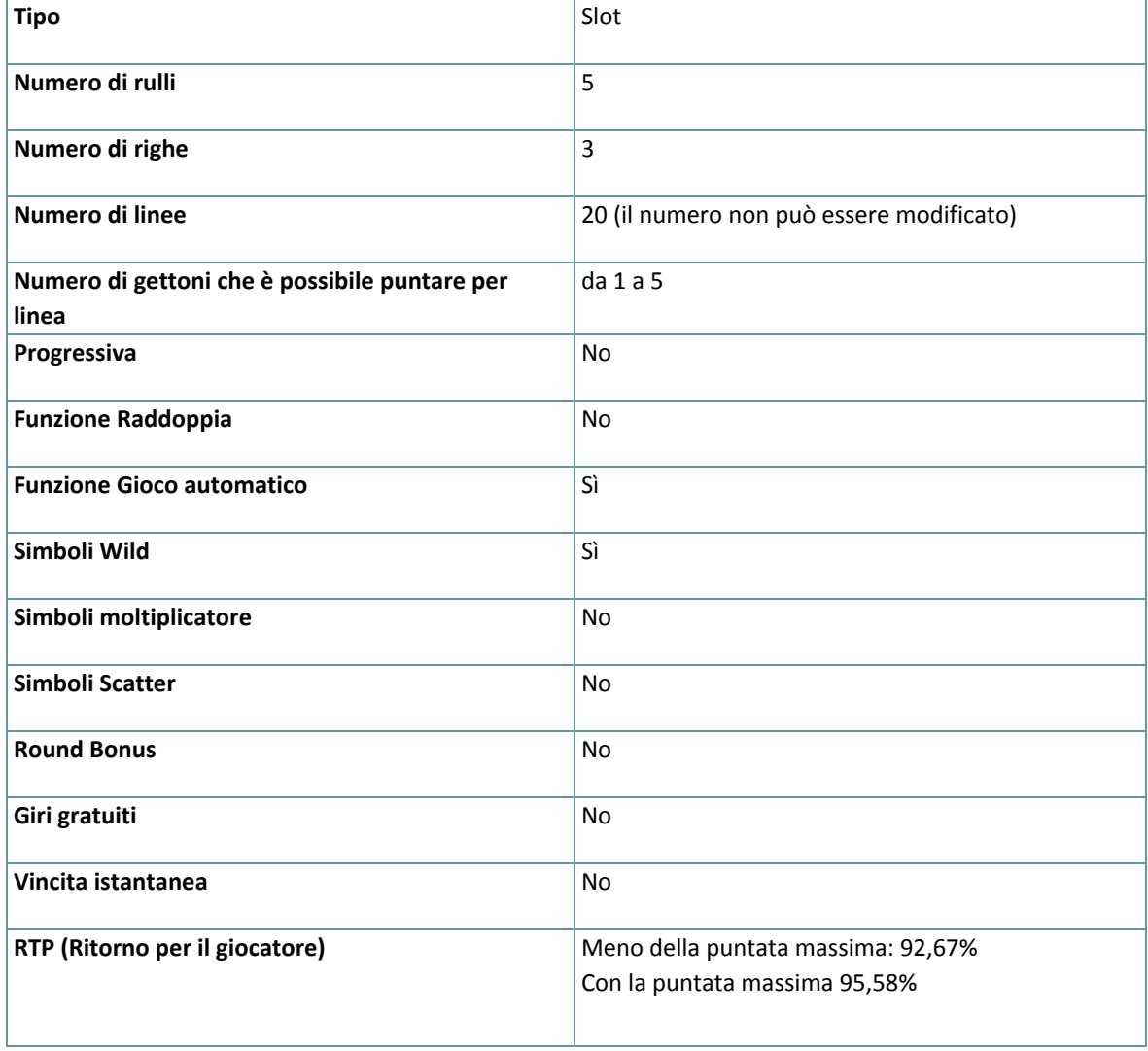

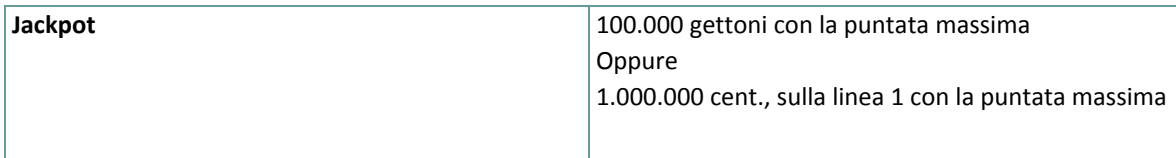

Verrai disconnesso dal gioco in caso di inattività per un periodo di tempo specificato (che varia a seconda della giurisdizione); la funzione di recupero della sessione salverà l'avanzamento del gioco in modo che, al caricamento successivo della partita, potrai proseguire dal momento dell'interruzione.

In caso di difficoltà tecniche legate alla perdita della connessione con il server di gioco, la partita verrà salvata automaticamente. Sarà quindi ricaricata alla connessione successiva con il server di gioco. In caso di disconnessione, per effettuare la riconnessione dovrai attendere almeno 30 secondi.

**Nota**: in caso di malfunzionamento, saranno annullati tutti i pagamenti e tutte le giocate; sarà annullata inoltre qualsiasi puntata non ancora accettata; le puntate non definite saranno invece rimborsate.

## **2. Istruzioni**

**Nota:** se non hai abbastanza denaro per giocare, tramite un'apposita finestra di dialogo potrai impostare la puntata sull'importo minimo selezionabile.

Tutte le linee vincenti pagano da sinistra verso destra. Le vincite su diverse linee selezionate vengono sommate. Per ogni linea selezionata, viene pagata solo la combinazione vincente più alta.

#### **2.1. Versione Flash**

**Nota**: nella barra delle informazioni visualizzata sotto i pulsanti del gioco principale, puoi visualizzare la PUNTATA, il SALDO e le VINCITE correnti, nella tua valuta. Per giocare, utilizza questa procedura:

- **1.** Utilizza il pulsante di **selezione del valore dei gettoni** per scegliere un valore dei gettoni. Il pulsante di **selezione del valore dei gettoni** è posizionato nella parte inferiore destra della schermata del gioco principale e visualizza il valore dei gettoni selezionato al momento.
- **2.** Clicca sul pulsante **PUNTATA** per effettuare una puntata e girare i rulli una volta. Puoi inoltre utilizzare le frecce destra e sinistra sulla tastiera per selezionare una **PUNTATA** e quindi cliccare su **GIRA**. Per effettuare nuovamente la stessa puntata e girare i rulli un'altra volta, clicca su **GIRA**.
- **3. Nota**: la puntata totale, nella tua valuta, viene visualizzata su ogni pulsante **PUNTATA**. **PUNTATA 1** consente di effettuare una puntata di 1 gettone, **PUNTATA 2** consente di effettuare una puntata di 2 gettoni, **PUNTATA 3** consente di effettuare una puntata di 3 gettoni, **PUNTATA 4** consente di effettuare una puntata di 4 gettoni e **PUNTATA 5**consente di effettuare una puntata di 5 gettoni. La tua puntata sarà pari alla **puntata in gettoni** (PUNTATA 1, 2, 3, 4 o 5) moltiplicata per 20 linee per il **valore dei gettoni**.

L'importo totale vinto, in valuta, secondo la tabella dei pagamenti, viene visualizzato nella casella **VINCITE**. Per ogni combinazione vincente, l'importo vinto è pari all'importo visualizzato nella tabella dei pagamenti per quella combinazione vincente.

#### **2.2. Versione per dispositivi mobili**

**Nota**: puoi visualizzare il saldo e la puntata totale correnti, nella tua valuta, nella parte inferiore sinistra della schermata del gioco principale. Puoi visualizzare il credito corrente, in gettoni, e la vincita corrente, in valuta, nella parte inferiore destra della schermata del gioco principale.

Per giocare, utilizza questa procedura:

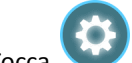

1. Tocca **per accedere al menu delle impostazioni e configura la puntata totale selezionando:** 

- **○** il **valore dei gettoni**: visualizzato a destra del valore dei gettoni corrente, tocca **+** per selezionare un valore più alto o tocca **–** per selezionare un valore dei gettoni più basso
- **○** il numero di gettoni per la **puntata** per linea: sulla destra del numero corrente di gettoni per la puntata per linea, tocca + per selezionare un numero superiore di gettoni per la puntata per linea o tocca - per selezionare un numero inferiore di gettoni per la puntata per linea
- **2. Nota:** la puntata totale, in gettoni, viene visualizzata nel menu impostazioni, nella casella **Puntata totale**.

**3.** Sul lato destro della schermata principale, tocca il pulsante Gira per girare i rulli una volta. L'importo totale vinto, in gettoni, secondo la tabella dei pagamenti, viene visualizzato nella finestra popup **Vincita**. L'importo totale vinto, nella valuta, viene visualizzato nella parte inferiore destra della schermata principale, nel campo **Vincita**. Per ogni combinazione vincente, l'importo vinto, in valuta, corrisponde all'importo visualizzato nella tabella dei pagamenti per la combinazione vincente moltiplicato per il valore dei gettoni (la combinazione 10+0+0+0+00, sulla linea 1 con la puntata massima, non viene moltiplicata per il valore dei gettoni).

## **3. Funzioni e simboli speciali**

### **3.1. Wild**

Il simbolo WILD in una combinazione vincente sostituisce tutti i simboli eccetto quelli 10, 0 e 00.

#### **3.2. Pagamenti Bonus**

Con la puntata massima, i simboli 10, 0 e 00 pagano sulla base della tabella dei pagamenti: 10+0+0+0+00 sulla linea 1 paga 1 milione di centesimi (10.000 euro) indipendentemente dal valore dei gettoni. La combinazione 10+0+0+0+00 sulla linea 1 non viene moltiplicata per il valore dei gettoni.

La combinazione 10+0+0+0+00 sulle linee 2 - 20 paga 100.000 gettoni per il valore dei gettoni. I simboli 10, 0 e 00 possono apparire sui rulli nei seguenti modi:

- 10: solo sul rullo 1
- $\bullet$  0: solo sui rulli 2, 3, 4 e 5
- 00: solo sul rullo 5

# **4. Funzione Gioco automatico**

L'impostazione del limite di perdita permette lo stop della funzione gioco automatico quando il limite selezionato più le vincite cumulative meno le puntate cumulative è meno di 0.

#### **4.1. Versione Flash**

Clicca sul pulsante **GIOCO AUTO** per aprire la finestra IMPOSTAZIONI GIOCO AUTO dove potrai impostare la funzione del gioco automatico.

Nella finestra IMPOSTAZIONI GIOCO AUTO, potrai impostare le seguenti opzioni:

- **Limite di perdita** inserisci un numero per Il valore del limite di perdita o usa i pulsanti delle frecce destra e sinistra per selezionare un numero per il valore del limite di perdita.
- **Ferma se la VINCITA raggiunge** per abilitare questa funzione, clicca il pulsante a sinistra e poi inserisci un numero per il valore della VINCITA o utilizza le frecce destra e sinistra per selezionare un valore per la VINCITA. Clicca di nuovo il pulsante a sinistra per disabilitarlo
- **Ferma se viene vinto un JACKPOT** (solo per i giochi con Jackpot Progressivo o con uno specifico valore del Jackpot mostrato) – per abilitare questa funzione, clicca il pulsante sul lato sinistro; cliccalo di nuovo per disabilitare
- **Numero di GIRI AUTOMATICI da giocare** Utilizza i pulsanti frecce destra e sinistra per selezionare il numero di giri automatici

Clicca su AVVIA per chiudere la finestra IMPOSTAZIONI GIOCO AUTO e avviare la funzione del gioco automatico con il numero di giri e la puntata selezionati al momento oppure clicca su ANNULLA per chiudere la finestra IMPOSTAZIONI GIOCO AUTO senza avviare la funzione del gioco automatico.

Clicca sul pulsante **STOP** xx/yy per interrompere la funzione del gioco automatico in qualsiasi momento; xx rappresenta il numero rimanente dei giri automatici e yy rappresenta il numero dei giri automatici da disputare selezionato nella finestra IMPOSTAZIONI GIOCO AUTO.

#### **4.2. Versione per dispositivi mobili**

Per configurare la funzione del **Gioco auto**, accedi al menu delle impostazioni e scorri verso il basso la sezione del gioco automatico.

Nella sezione Gioco auto, puoi impostare le seguenti opzioni:

- **Numero di giri automatici da giocare** A destra dell'attuale valore del **Giro Automatico**, clicca **+** per selezionare un valore più alto o clicca **-** per selezionarne uno più basso
- **Limite di perdita**:
	- a destra dell'attuale valore del limite del credito corrente, tocca **+** per selezionare un valore più alto o clicca **-** per selezionare un valore più basso
	- tocca il valore del limite del credito corrente, usa il tastierino numerico sullo schermo per inserire il valore e poi conferma la tua selezione; tocca la X per chiudere il tastierino numerico sullo schermo senza confermare l'immissione
- **Interrompi se la vincita raggiunge** per attivare questa impostazione, tocca il pulsante a sinistra (toccandolo ancora una volta disattiverai l'opzione) e potrai
	- a destra dell'attuale valore limite della Vincita, clicca **+** per selezionare un valore più alto o clicca  per selezionare un valore più basso
	- clicca l'attuale valore limite della Vincita, utilizza il tastierino numerico dello schermo per inserire un valore e poi conferma la tua selezione; clicca X per chiudere il tastierino numerico dello schermo senza confermare
- **Ferma se viene vinto un JACKPOT** (solo per i giochi con i Jackpot progressivi); per attivare l'impostazione, tocca il pulsante a sinistra; tocca nuovamente il pulsante per disattivare l'opzione

Per avviare la funzione del **gioco automatico** utilizzando la puntata corrente, tocca **ATTIVA**. Per interrompere la

funzione del **gioco automatico** in qualsiasi momento, tocca nella schermata principale. **Nota**: il numero rimanente di giri automatici viene visualizzato al centro della schermata nella parte inferiore.

# **5. Altri pulsanti del gioco**

### **5.1. Versione Flash**

Sono disponibili i seguenti pulsanti:

- **TABELLA PAGAMENTI**: consente di aprire la tabella dei pagamenti dove è possibile visualizzare:
	- le informazioni sui pagamenti per le combinazioni vincenti espresse in valuta
	- le informazioni sulle eventuali funzioni speciali o sui simboli speciali con i relativi pagamenti o i premi specifici
	- i tasti di scelta rapida, le linee del gioco e il riassunto delle regole
- **STOP**: consente di interrompere prima il movimento dei rulli (disponibile solo quando i rulli girano)
- **SALTA**: consente di saltare le animazioni delle vincite (disponibile durante le animazioni delle vincite)
- Pulsante **Finestra Impostazioni**: visualizzato nell'angolo superiore destro della schermata del gioco principale; clicca sul pulsante **Impostazioni** (con il simbolo ingranaggio) per aprire la finestra Impostazioni dove potrai gestire il volume dell'audio, visualizzare la cronologia di gioco o leggere le regole dettagliate del gioco
- **Nota**: per chiudere la finestra Impostazioni puoi cliccare in qualsiasi punto della schermata del gioco principale oppure, nell'angolo superiore sinistro della finestra Impostazioni, clicca sul pulsante **Indietro**.
- Pulsante **Audio**: nella finestra Impostazioni, clicca su **AUDIO** per aprire il riquadro **Audio e volume** in cui potrai utilizzare i cursori per gestire l'audio delle vincite e del gioco e la musica di sottofondo o il volume in generale; clicca su SALVA per salvare qualsiasi modifica
- **Nota**: per disattivare/attivare immediatamente tutti i suoni del gioco, nella finestra Impostazioni, clicca sul pulsante visualizzato a destra dell'opzione AUDIO.
- Pulsante **Regole**: nella finestra Impostazioni, clicca su **REGOLE** per visualizzare il testo completo delle regole del gioco in una nuova finestra del browser
- Pulsante **Cronologia**: nella finestra Impostazioni (solo nella modalità del gioco con denaro reale), clicca su **CRONOLOGIA** per visualizzare la cronologia di gioco
- Pulsante **Schermo intero**: nella finestra Impostazioni, clicca su **SCHERMO INTERO** per accedere alla modalità a schermo intero; per uscire dalla modalità a schermo intero, clicca nuovamente il pulsante o premi il tasto ESC sulla tastiera
- Pulsante **INDIETRO**: nella tabella dei pagamenti, clicca sul pulsante **INDIETRO** per tornare alla schermata del gioco principale

#### **5.2. Versione per dispositivi mobili**

Sono disponibili i seguenti pulsanti:

: nella schermata principale, tocca il pulsante **Home** per chiudere il gioco e aprire il sito Web nella stessa finestra del browser

: nella schermata principale, tocca il pulsante **Info** per aprire la tabella dei pagamenti dove potrai visualizzare:

- le informazioni sui pagamenti per le combinazioni vincenti espresse in gettoni
- le informazioni sulle eventuali funzioni speciali o sui simboli speciali con i relativi pagamenti o i premi specifici
- le linee del gioco e il riassunto delle regole

: nella schermata principale, tocca il pulsante **Schermo intero** per visualizzare la finestra del gioco in modalità a schermo intero; tocca nuovamente il tasto per riattivare la modalità normale

: nel menu delle impostazioni, tocca il pulsante **Orologio** per visualizzare la cronologia di gioco

 $\bigcirc$ : nella tabella dei pagamenti, tocca il pulsante **Regole** per visualizzare il testo completo delle regole in una nuova finestra del browser

 $\bullet$ : nel menu delle impostazioni o nella tabella di pagamento, tocca il pulsante per ritornare alla schermata principale

C

: tocca questo pulsante per confermare e chiudere qualsiasi finestra di dialogo durante il gioco

 $\blacksquare$ : tocca il pulsante per attivare/disattivare l'audio del gioco (puoi inoltre accedere al menu delle impostazioni e attivare e disattivare direttamente l'audio)